## **Paesaggi colorati con l'ASCII Art**

Con **Asc Gen dot net** possiamo trasformare foto e disegni in ASCII Art in bianco e nero o a colori.

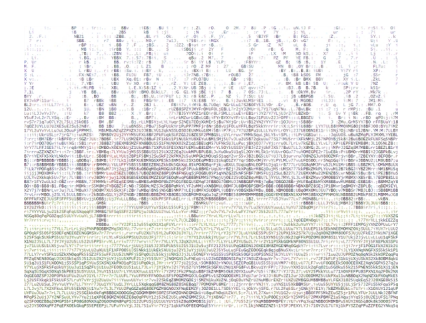

Lanciamo il programma e con **File/Load** o con un doppio clic nella colonna di destra carichiamo l'immagine di partenza. A sinistra vediamo subito il preview del lavoro.

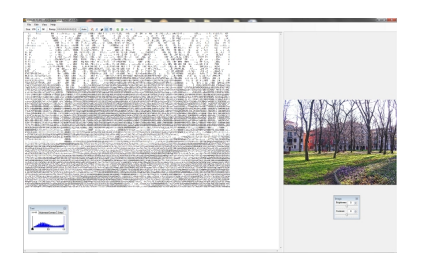

Nella colonna di destra, dove si trova la foto, abbiamo un piccolo pannello di controllo per la luminosità ed il contrasto, mentre nella zona a sinistra, dove si trova il testo, abbiamo il controllo anche dei livelli e delle sfumature.

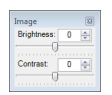

## **Disegnare a colori con le lettere**

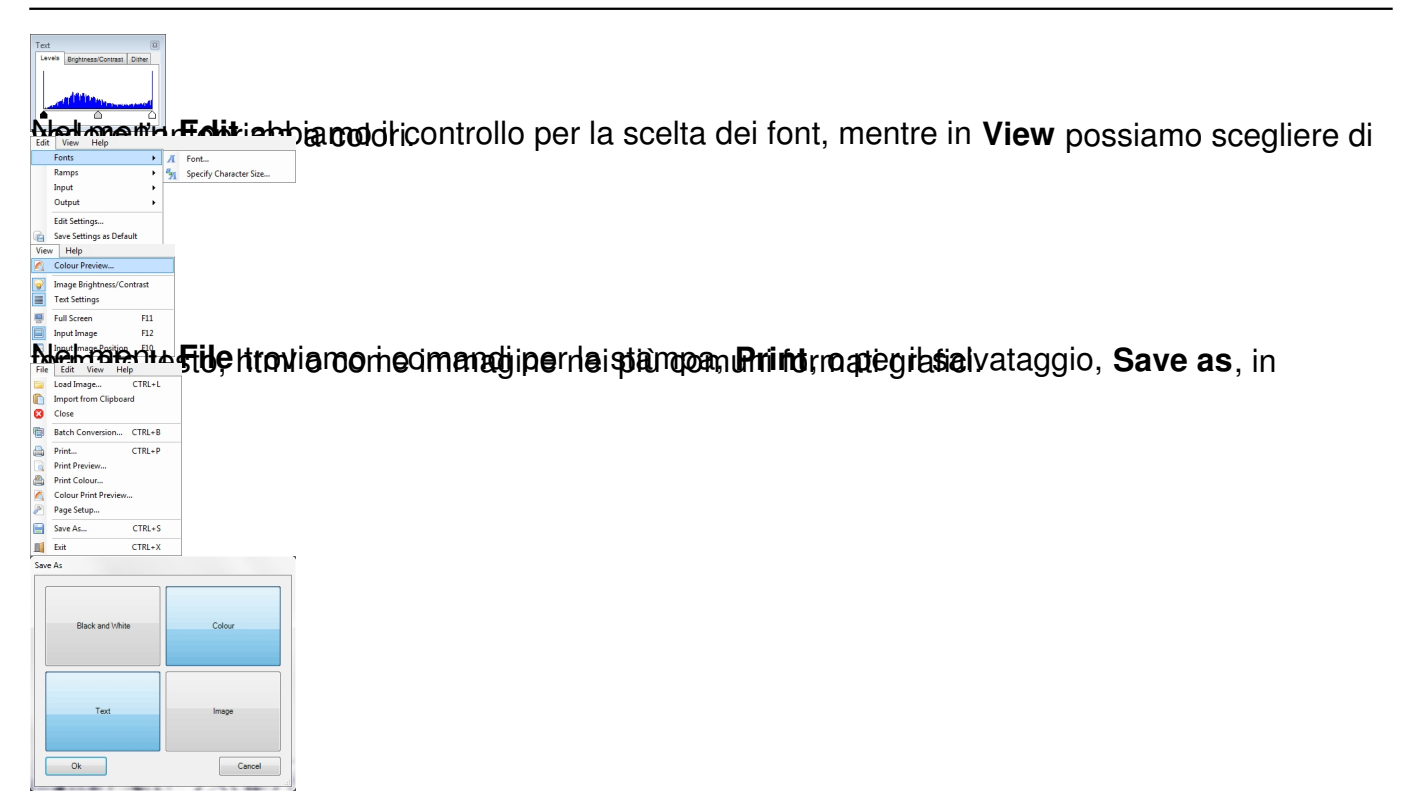